# **Cómo Configurar el HP Server tc3100**

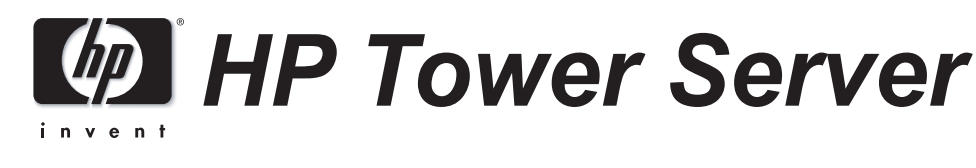

# *Hoja de Instalación*

La información contenida en este documento está sujeta a cambios<br>sin previo aviso.<br>A contenidad en este documento está sujeta a cambios sin previo aviso.

Hewlett-Packard no ofrece garantía de ningún tipo con respecto a este material, incluidas, a título enunciativo pero no limitativo, las garantías implícitas de comercialización y aptitud para fines específicos. Hewlett-Packard no se hará responsable por ningún error que pueda contener este documento ni por los daños accidentales o causales que puedan producirse en relación con el suministro, funcionamiento o utilización de este material.

Intel<sup>®</sup>y Pentium<sup>®</sup>son marcas comerciales registradas de Intel Corporation. Microsoft<sup>®</sup>, Windows NT<sup>®</sup>, Windows 95<sup>®</sup> y Windows 2000<sup>®</sup> son marcas comerciales registradas de Microsoft en EE.UU. y otros países. Torx® es una marca comercial registrada de CamCar/Textron, Incorporated.

Hewlett-Packard no asume responsabilidad alguna por la utilización o fiabilidad de su software en equipos que no hayan sido

P/N P3501-90012 Impreso en enero de 2002  $\langle x \rangle$  Impreso en papel reciclado

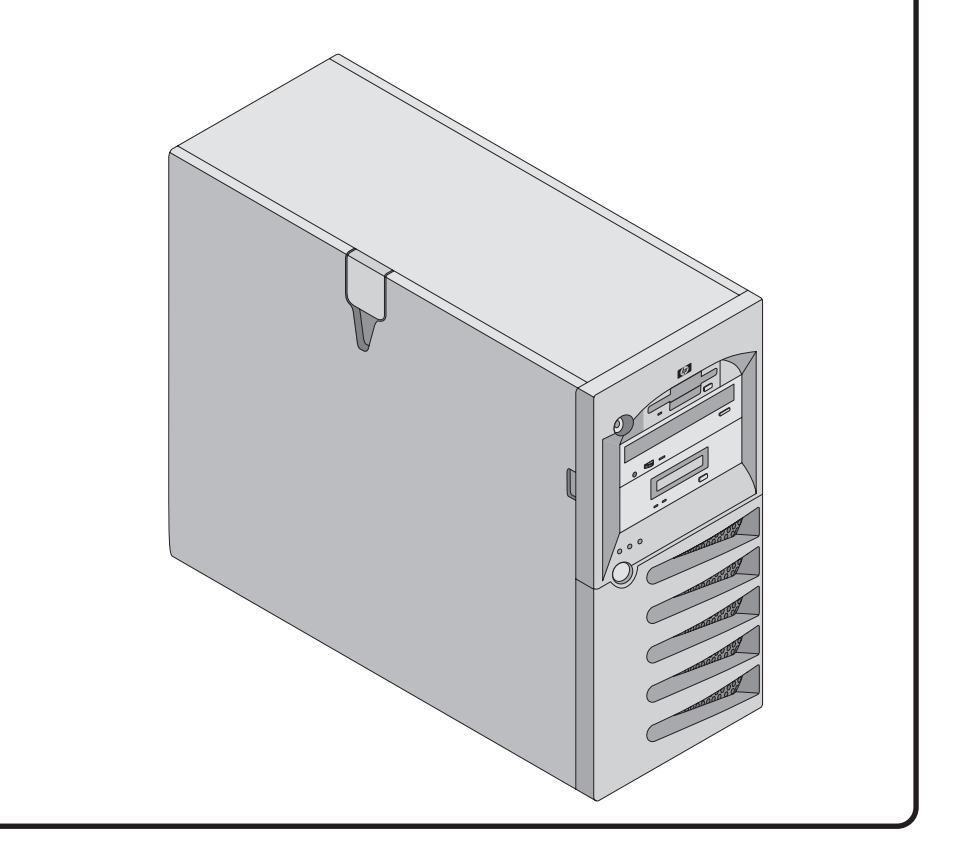

suministrados por Hewlett-Packard.

Este documento contiene información protegida por los derechos de autor. Reservados todos los derechos. No se podrá fotocopiar, reproducir ni traducir a otro idioma parte alguna de este documento sin el consentimiento previo por escrito de Hewlett-Packard Company.

Hewlett-Packard Company Network Server Division Technical Communications 10955 Tantau Avenue Cupertino, California 95014 EE.UU.

Copyright 2002, Hewlett-Packard Company.

### **A Quién Va Destinada Esta Guía**

Esta guía está destinada a las personas encargadas de instalar, administrar y localizar las averías en servidores de LAN. Hewlett?Packard Company da por sentado que estas personas están cualificadas para realizar el mantenimiento del equipo informático y están preparadas para reconocer los peligros que existen en los productos que manejan niveles de energía peligrosos. Las instrucciones incluidas en este documento aparecen con más detalle en la Guía de Operaciones y Mantenimiento del HP Server tc 3100.

### **Cómo Configurar el HP Server**

#### **1. Encienda el HP Server y el monitor:**

- Introduzca el CD-ROM del HP Server Navigator en la unidad ❑ de CD-ROM.
- El servidor deberá iniciarse desde el CD del HP Server ❑ Navigator de forma automática; si no lo hace, apague el sistema, espere durante 10 segundos y vuelva a encenderlo.
- Si el sistema no se inicia, siga las instrucciones que ❑
- aparecen en la pantalla. para acceder al programa de instalación o **F2** Oprima ❑
- para aceptar una actualización automática **F4** Oprima ❑ de la configuración (si así se le solicita).

#### **2. Configure el HP Server e instale el sistema operativo de red (NOS):**

- Durante el proceso de configuración, se le pedirá que ❑ seleccione el Modo de Instalación del NOS. Desde el Menú Principal del HP Server Navigator, lea el ❑
- archivo Readme (Léame) para obtener la información de instalación más reciente.
- Utilice el HP Server Navigator para configurar el servidor. ❑ Si utiliza los modos de configuración Guiada, Personalizada o de Replicación del Navigator, se le indicarán los pasos que debe seguir durante el proceso.
- Si se utilizan determinadas versiones de Microsoft Windows NT **NOTA** Server, aparecerá un mensaje en el que se indicarán las opciones seleccionadas de instalación automática o manual del NOS.

Elija el modo de instalación automática del NOS cuando ❑

 instale por primera vez Microsoft Windows 2000 (NT) Server en HP Servers configurados de fábrica. Se le guiará a través

del proceso mediante una serie de pantallas de HP.

Realice una instalación manual si está instalando un NOS ❑ que no sea Microsoft Windows 2000 (NT) Server o si ha sustituido componentes de HP (por ejemplo, si ha incorporado una tarjeta controladora de SCSI de otro fabricante). Tendrá que seguir el proceso de instalación del

#### proveedor del NOS. Antes de abandonar el Navigator e instalar el NOS, asegúrese de leer e imprimir las instrucciones de instalación

del NOS personalizadas por HP y de crear el disquete o los

### disquetes de controlador para el NOS que esté instalando. **3. Instale o configure el software de copia de seguridad en cinta:**

Si su HP Server utiliza un dispositivo de copia de seguridad ❑ en cinta, instale y/o configure a continuación el software de

 copia de seguridad en cinta. Consulte la Guía de Iniciación a las Copias de Seguridad en Cinta para obtener instrucciones sobre la instalación y configuración del software de copia de seguridad en cinta.

#### **4. Consulte el CD-ROM de Documentación en Línea del HP Server:**

Utilice este CD-ROM para obtener información actualizada ❑ sobre su HP Server, y como referencia para obtener otra información que no esté incluida en esta Hoja de Instalación.

#### **5. Ejecute DiagTools (opcional):**

- Cree los disquetes de HP DiagTools desde las Utilidades ❑ del HP Server (o la Biblioteca de Disquetes) del CD-ROM del HP Server Navigator.
- Ejecute HP DiagTools y, después de finalizar todos los temas ❑ de la configuración, guarde el ticket de soporte en un disquete para futuras consultas.

## **Aviso**

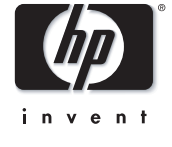

# **Familiarícese con el HP Netserver Cómo Abrir el HP Server**

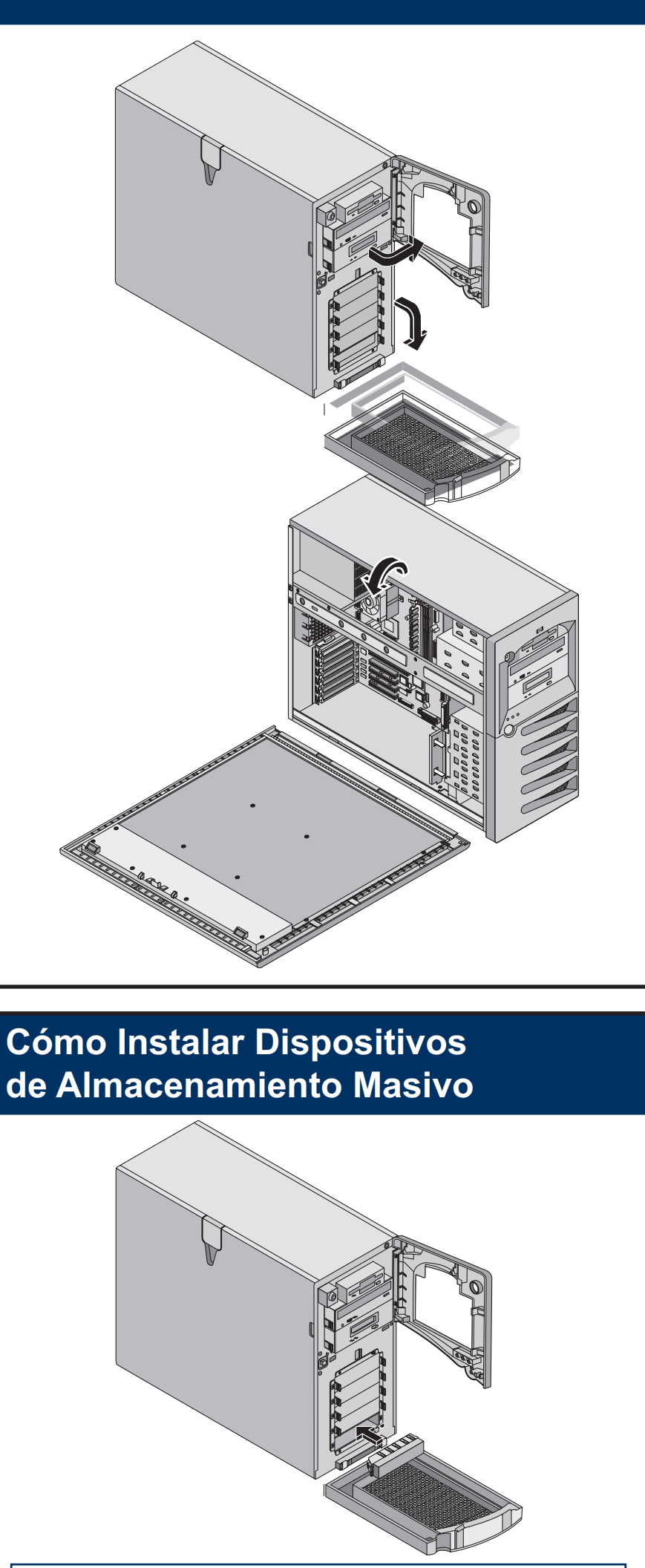

**AVISO** Inserte siempre un panel de relleno en las ranuras de las unidades vacías. El uso de las ranuras de las unidades vacías puede ocasionar daños térmicos en el HP Server.

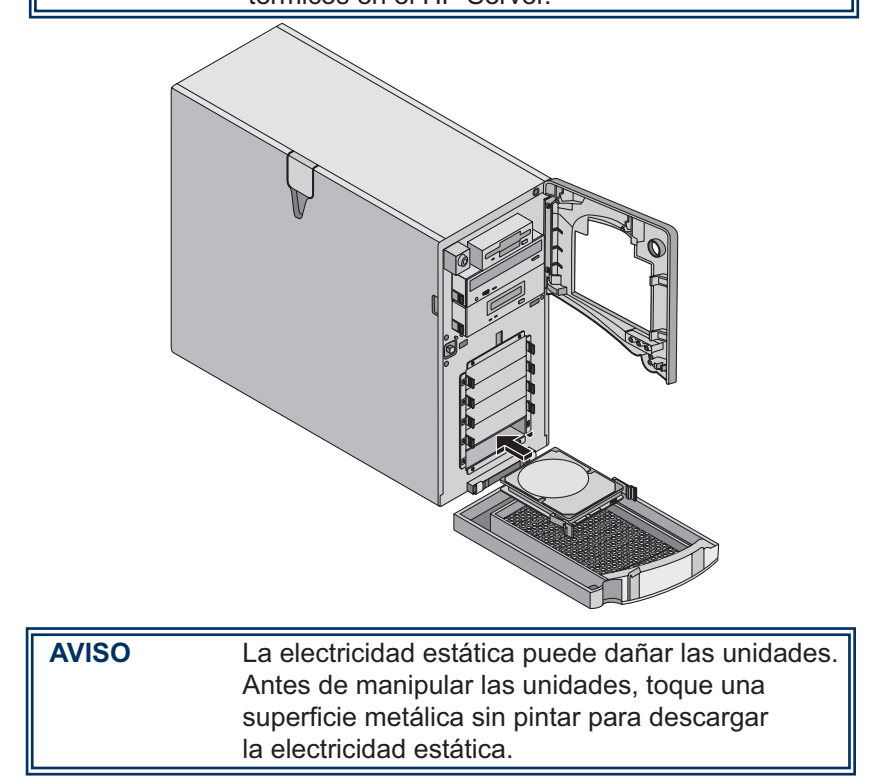

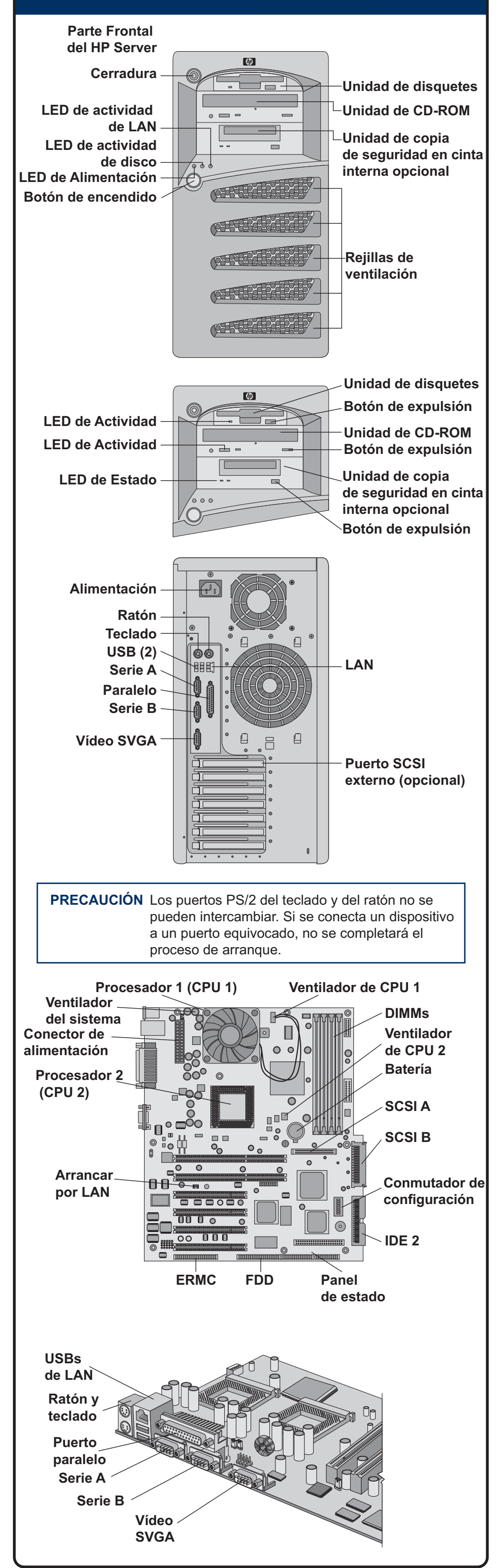

# **de Alimentación**

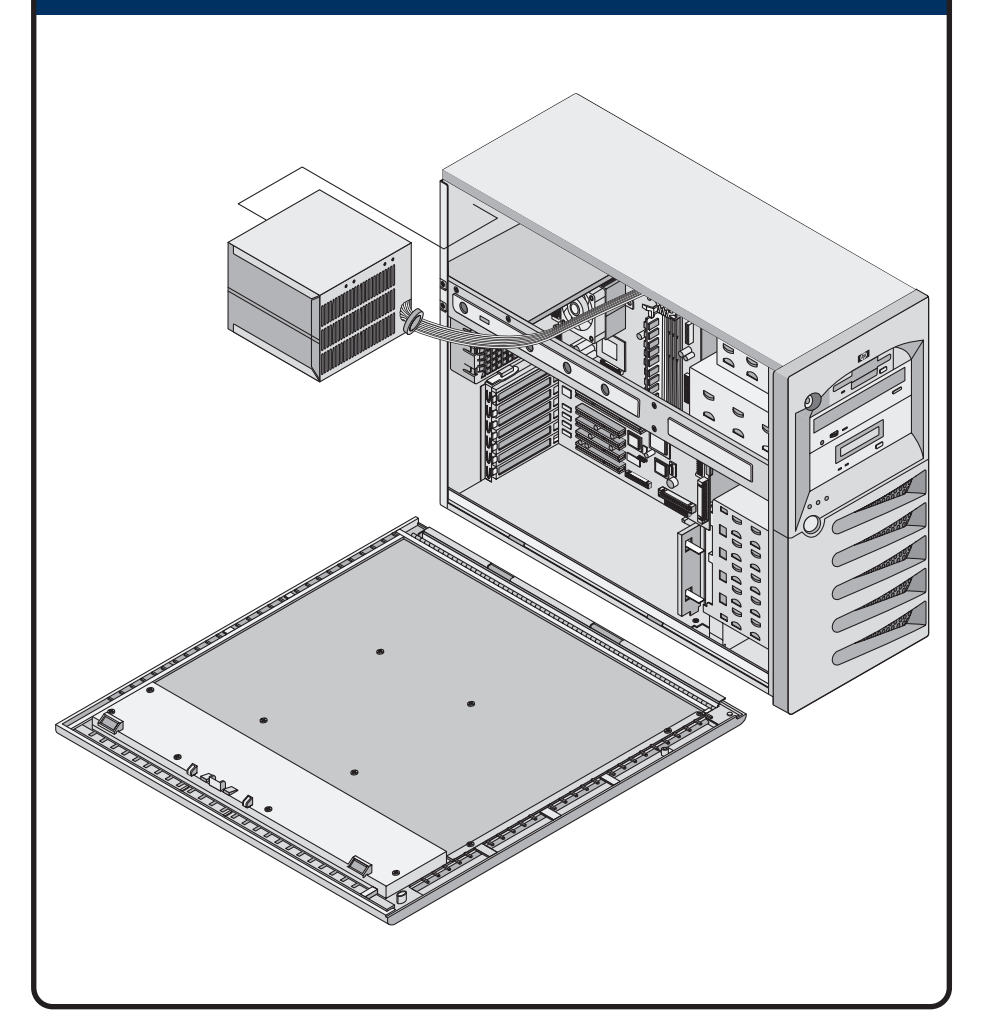

# **Cómo Instalar la Memoria**

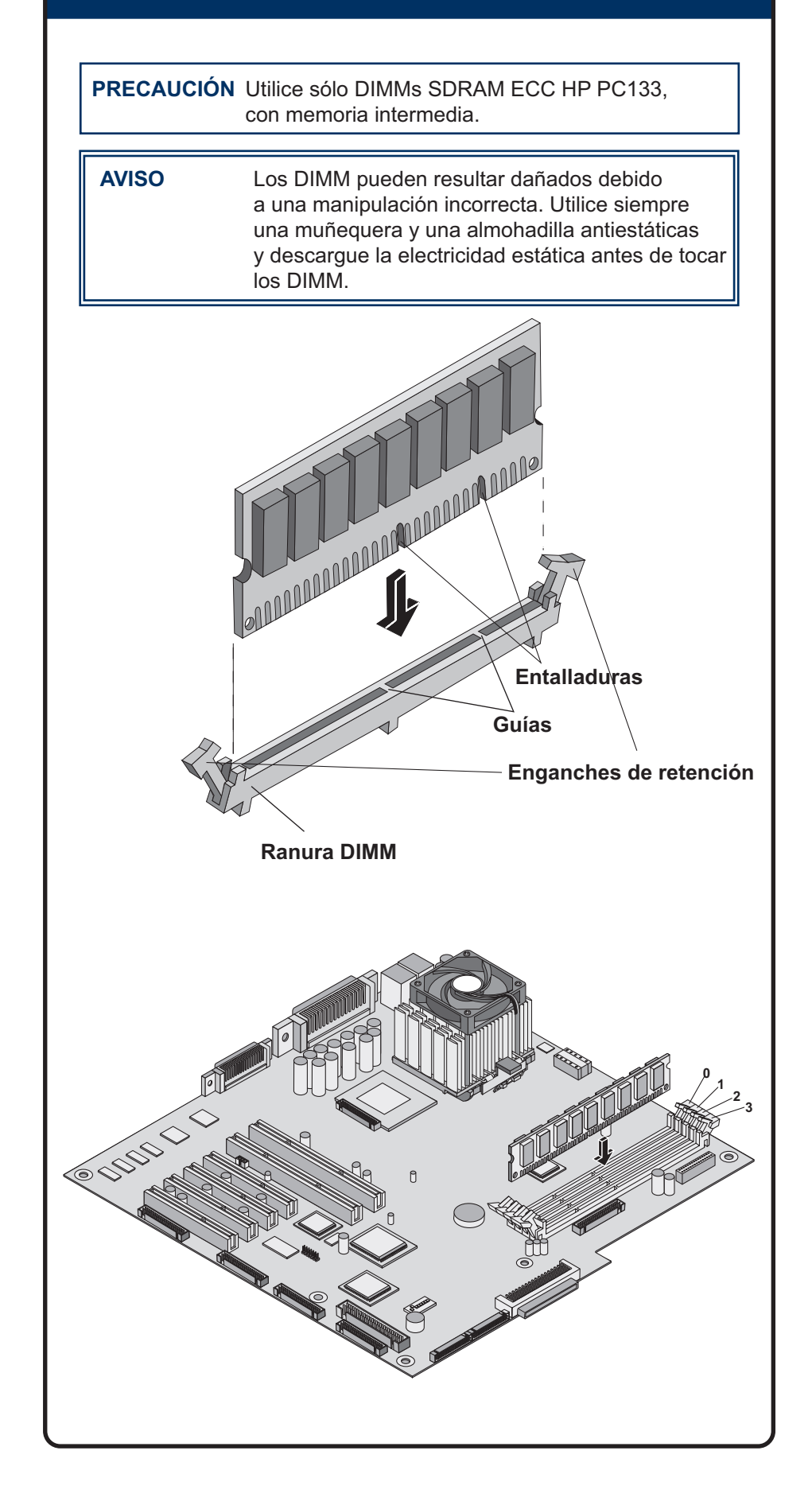

# **Cómo Instalar la Fuente Cómo Instalar la Tarjeta Accesoria PCI**

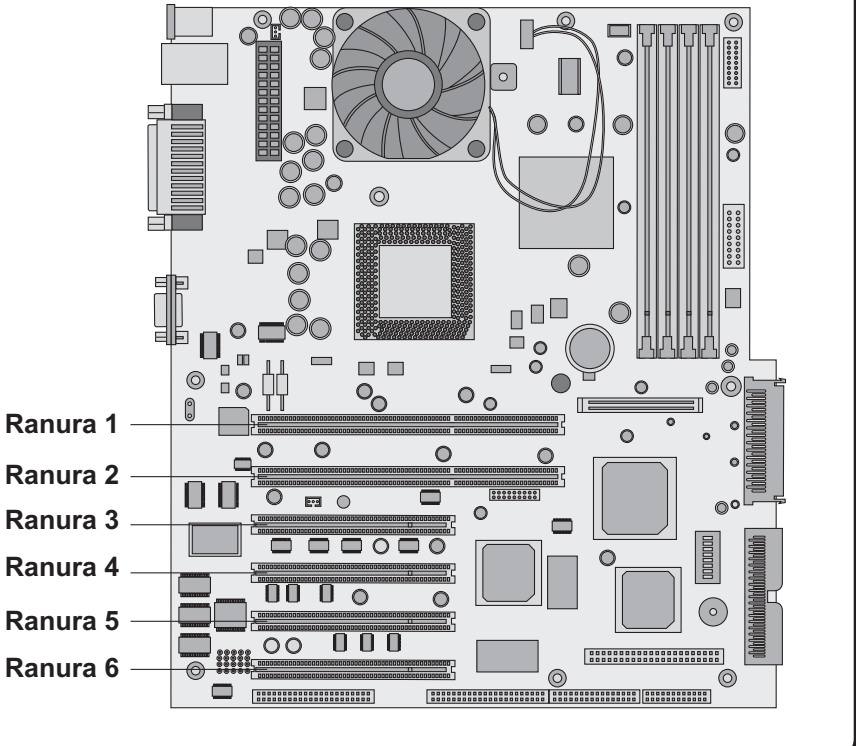

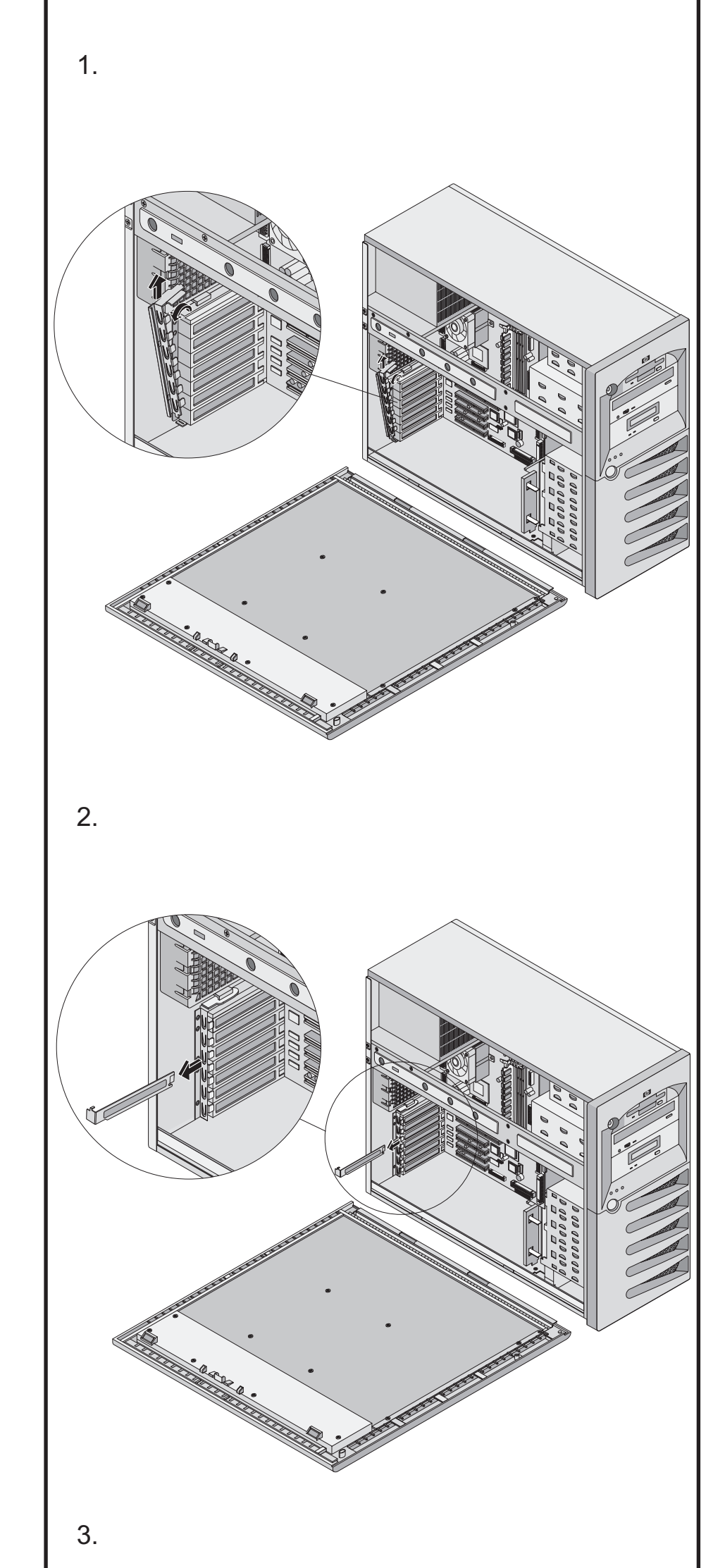

# **Cómo Instalar un Segundo Procesador (continuación)**

# **Cómo Instalar un Segundo Procesador**

**AVISO** Alinee la patilla 1 del procesador con la patilla 1 del zócalo del procesador; si no, se dañará la patilla.

Para obtener documentación adicional, consulte el CD-ROM de Documentación en Línea del HP Server tc3100. También puede acceder a diversa información y documentación adicional en el sitio Web externo de HP, mediante una conexión directa o a través del CD-ROM de Documentación en Línea.

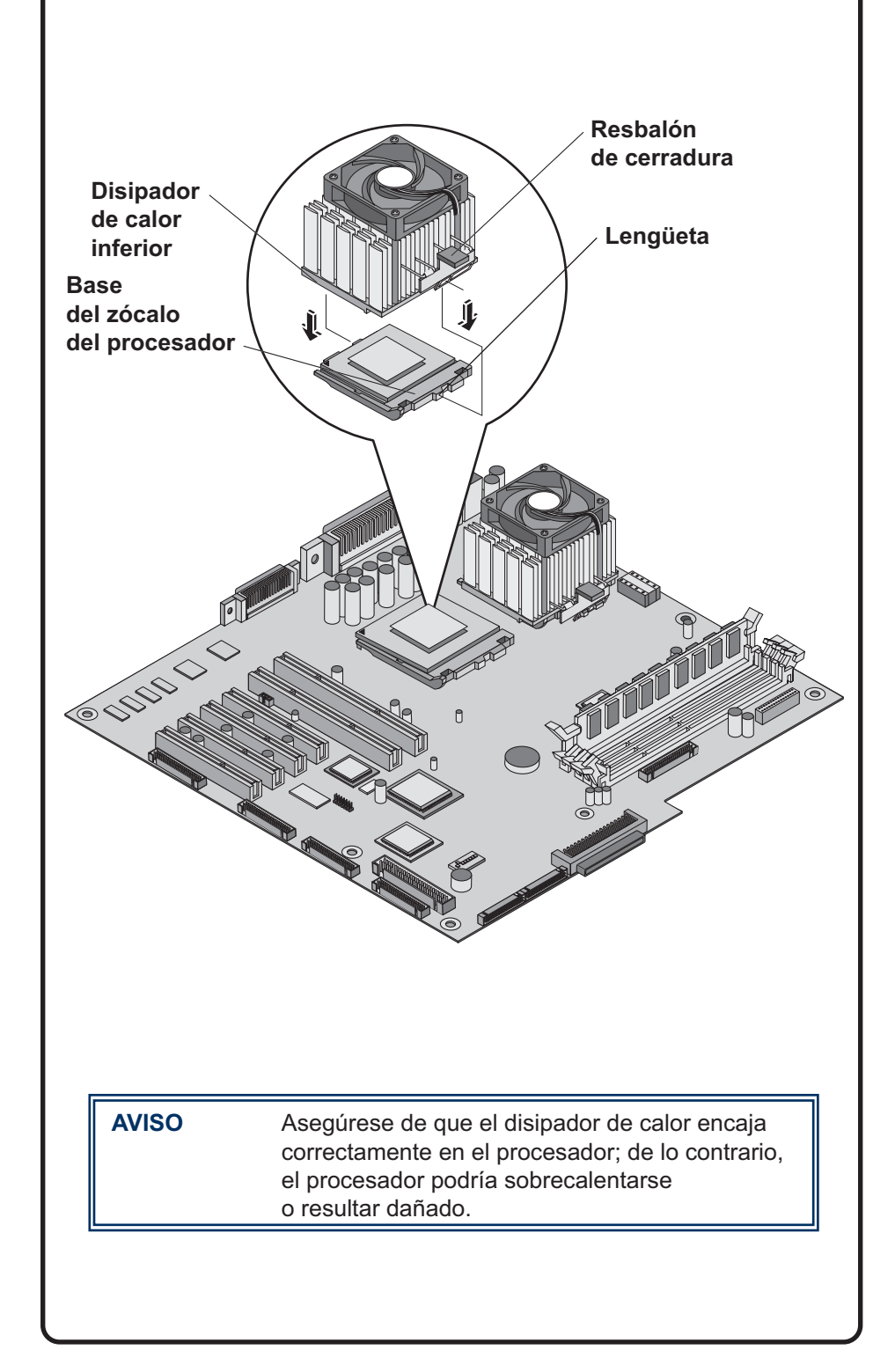

# **Cómo Obtener Documentación Adicional**

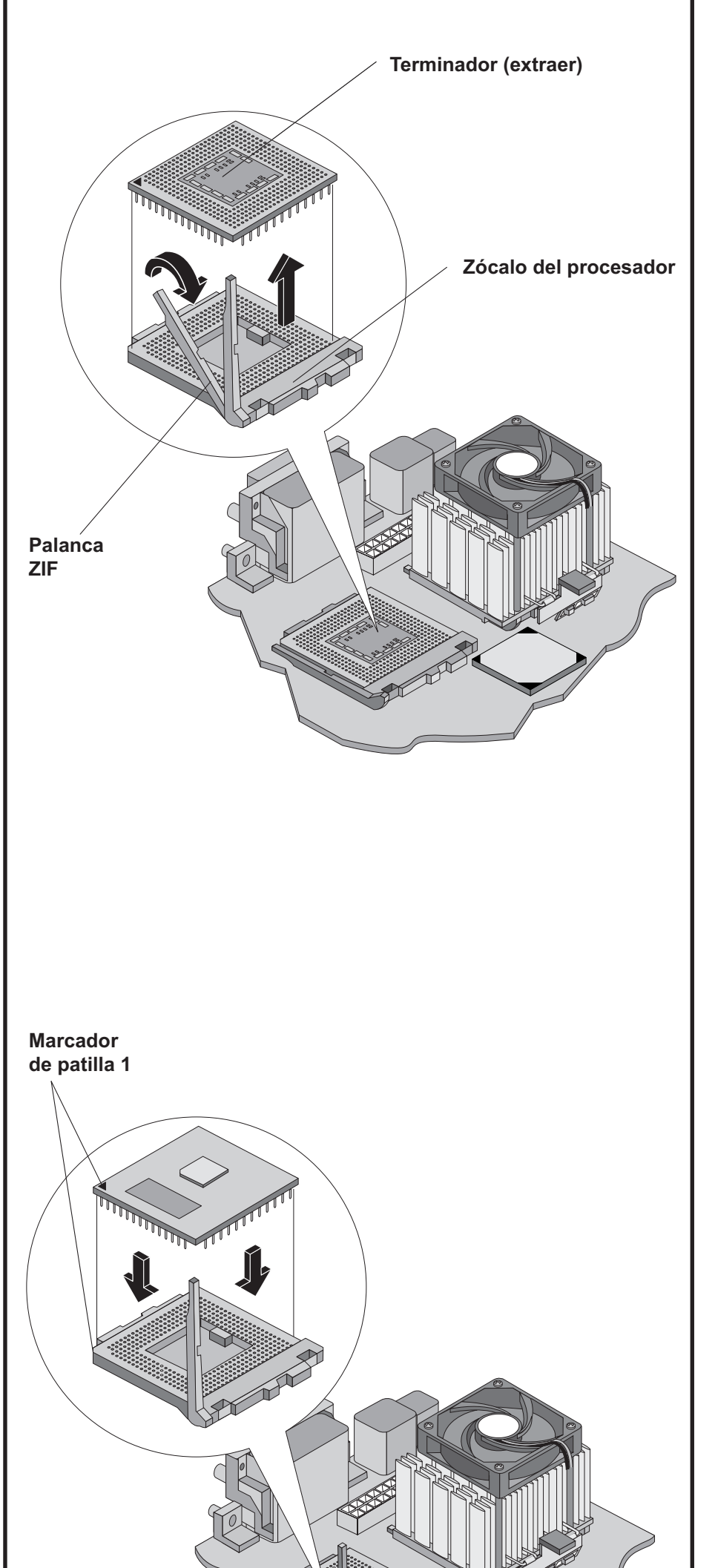

Por defecto, el servidor busca dispositivos de arranque siguiendo este orden:

- 1. Unidad de CD-ROM IDE
- 2. Unidad de disquetes
- 3. Canal A SCSI integrado (unidades SCSI externas)
- 4. Canal B SCSI integrado (dispositivos SCSI)
- 5. Ranura 6 de PCI
- 6. Ranura 5 de PCI

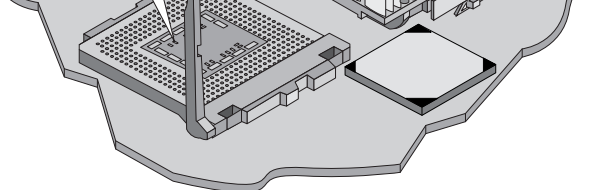

- 7. Ranura 4 de PCI
- 8. Ranura 3 de PCI
- 9. Ranura 2 de PCI
- 10. Ranura 1 de PCI
- 11. LAN incorporada

## **Prioridad de Arranque**